## $\vert$  DIGITUS $^{\circ}/$

## **Adaptador 11AC 600Mbps Dual Band USB 2.0 Sem Fios**

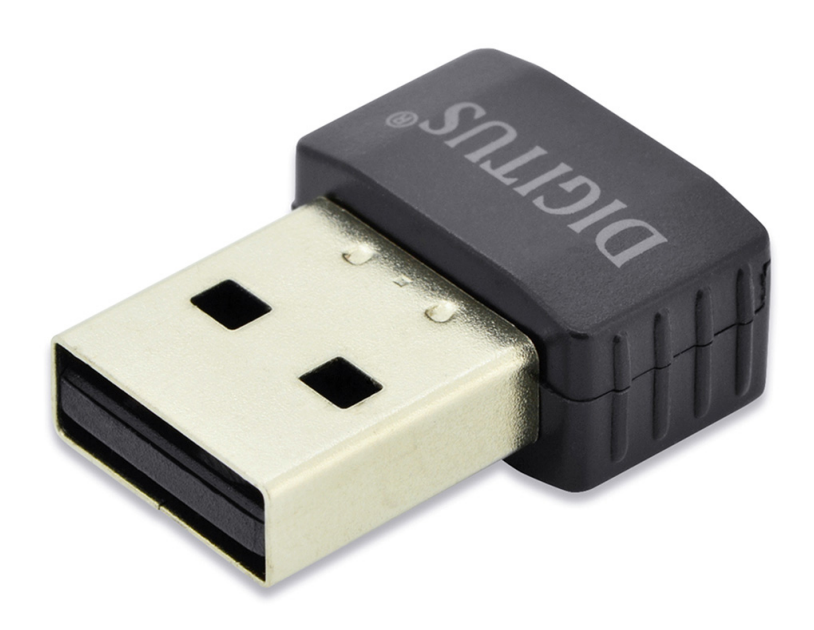

## **Manual de Instalação Rápida**

DN-70565

## **Instalação do Driver**

Por favor siga as seguintes instruções para instalar o seu novo Adaptador de rede sem fios USB:

- **1.** Insira a placa de rede sem fios USB numa porta USB 2.0 livre do seu computador com o computador ligado. Nunca force a inserção do adaptador, se sentir que está preso, vire o adaptador e tente novamente.
- **2.** Quando a seguinte mensagem aparecer no seu computador, clique em "Cancel / Close".

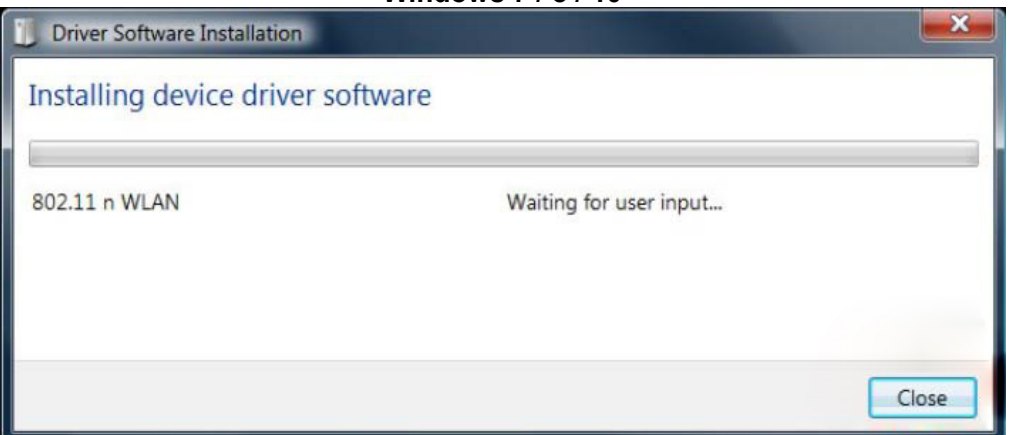

**Windows 7 / 8 / 10**

**3.** Inserir o CD do controlador no seu CD-ROM. Pode ver em baixo o ecrã de execução automática. Caso contrário, clicar duas vezes em "**autorun.exe**" no CD.

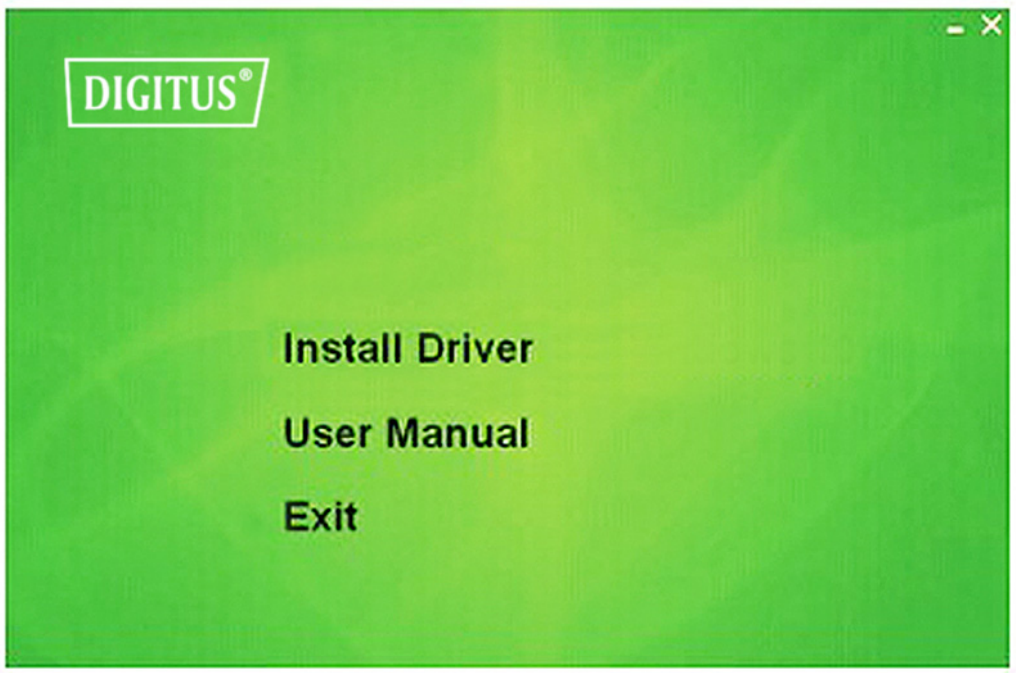

Clicar em "**Install Driver**" para iniciar o procedimento de instalação

**4.** É apresentada a descrição da instalação. Clique em "**Next**" para continuar

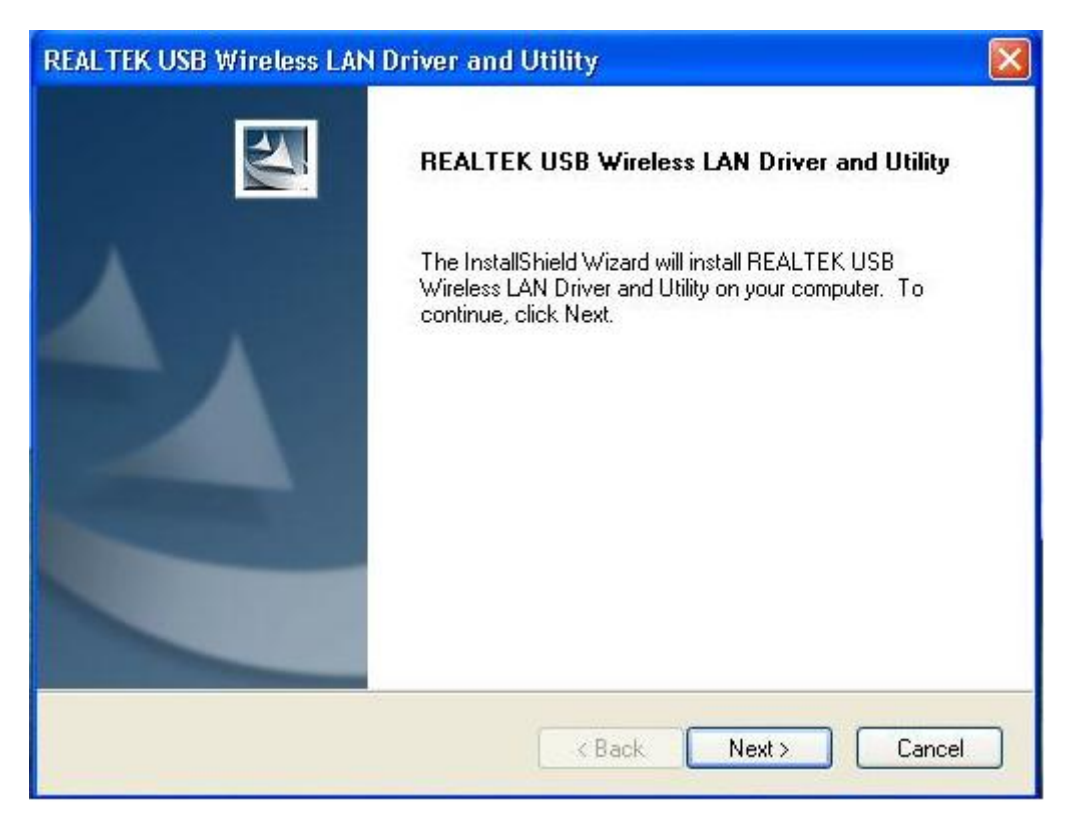

**5.** Depois de concluída a instalação, o computador pedirá para reiniciar Pode clicar em "**Finish**" e reiniciar o computador para concluir a instalação dos ficheiros do controlador

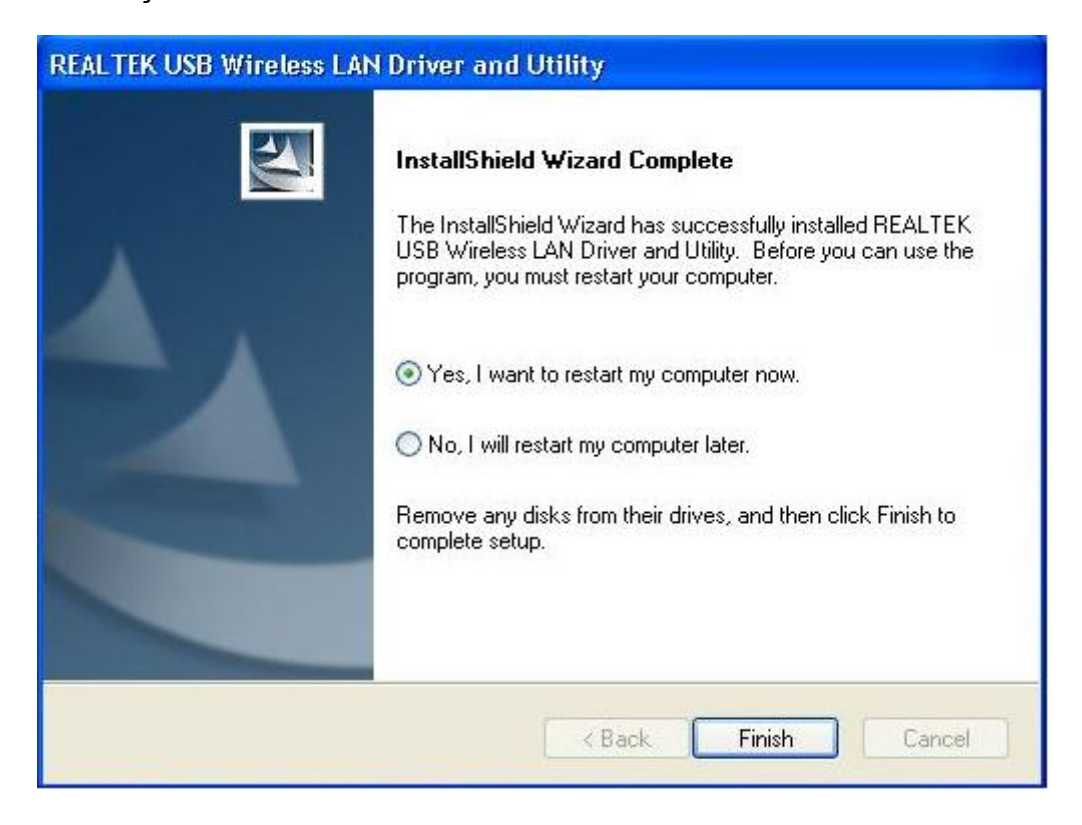

**6.** Introduzir o cartão de rede sem fios numa porta USB 2.0 do seu computador, o sistema encontrará o novo equipamento e instalará automaticamente os controladores.

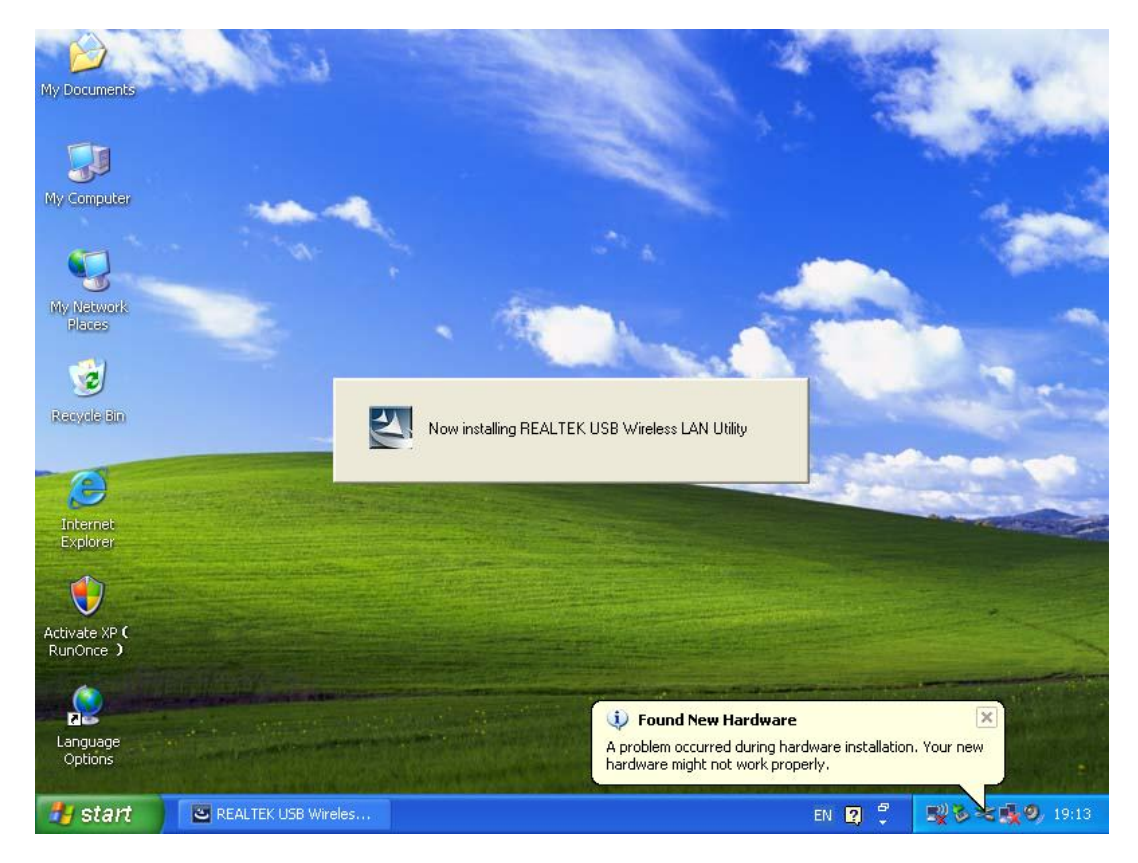

**7.** Depois de concluir a instalação, clicar no utilitário do adaptador a partir da sua barra de tarefas ou da pasta de programas. Clicar em "**available networks**", seleccionar o ponto de acesso sem fios que pretende ligar e premir o botão "**Add to Profile**".

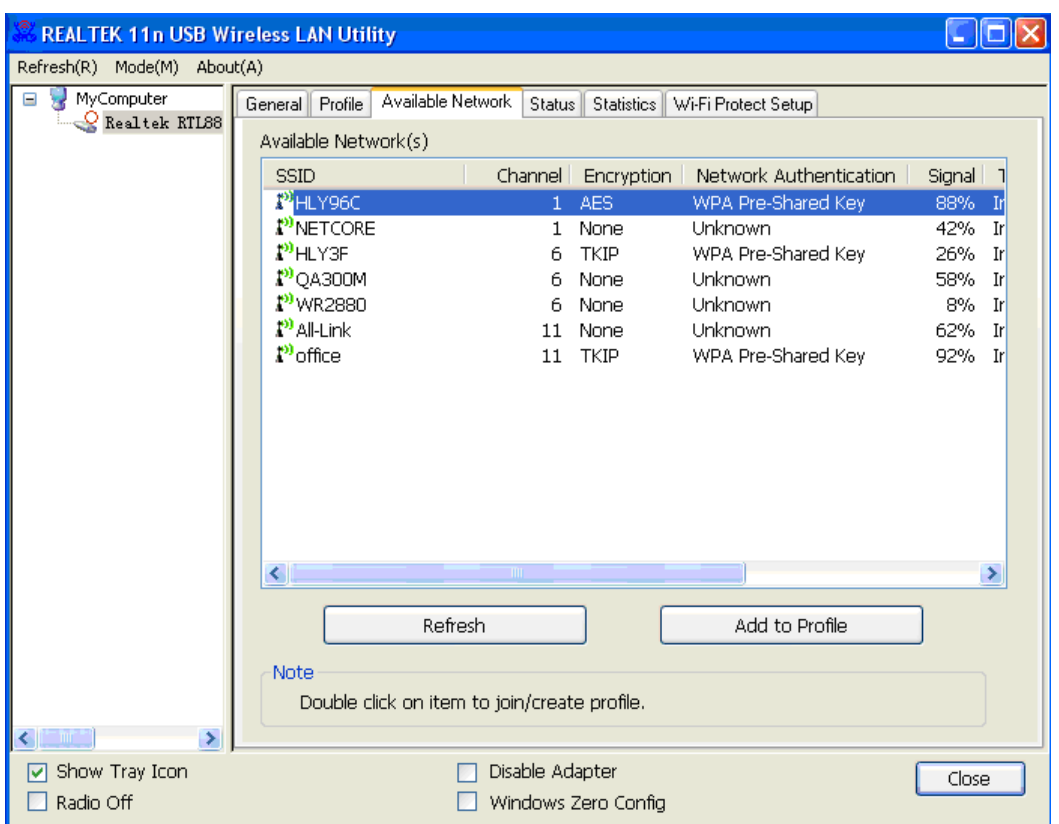

**8.** Preencher a informação de segurança se necessário, e depois clicar "**OK**" para ligar à rede sem fios.

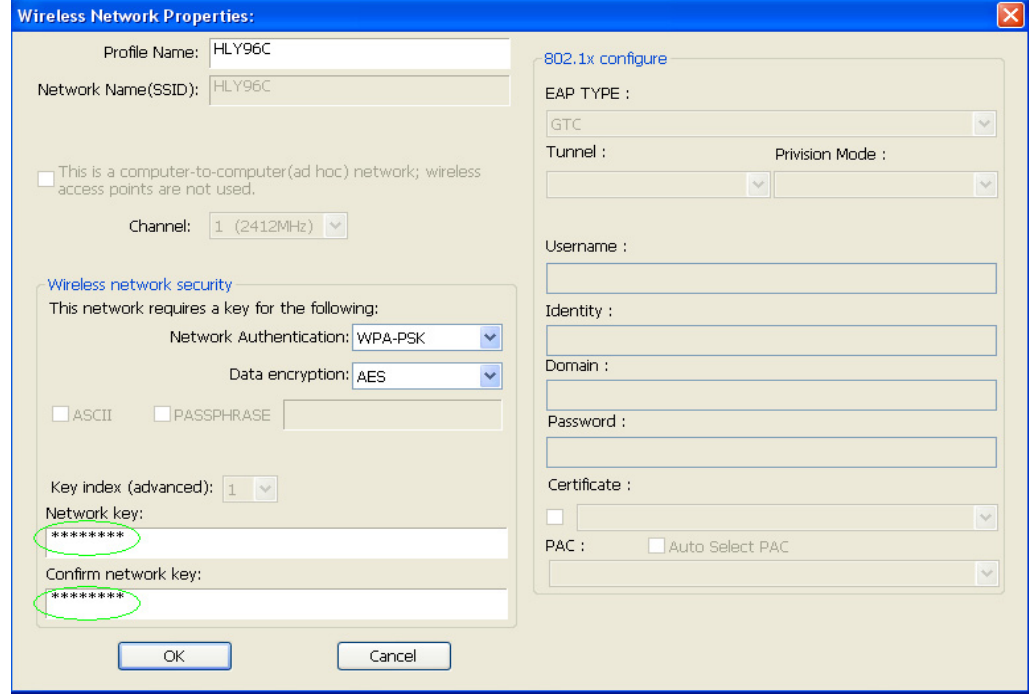

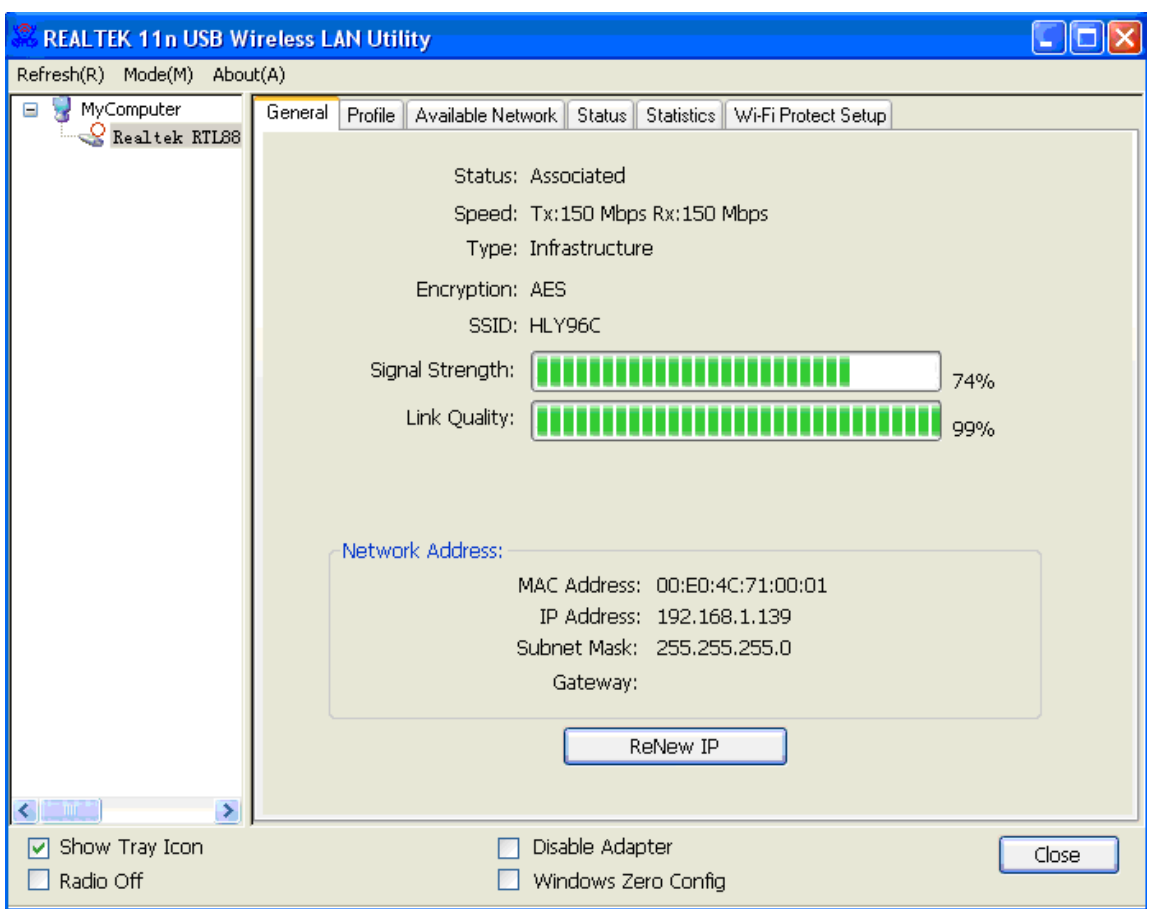

**9.** Ligado com sucesso. Mostrará o estado do ecrã.